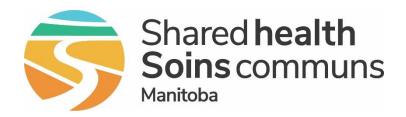

#### **Public Health Information Management System (PHIMS)**

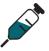

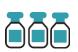

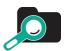

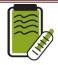

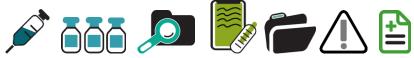

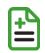

#### PHIMS 4.4.5 Upgrade **Investigations and Outbreak Modules**

**July 2022** 

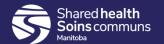

#### **Table of Contents**

- 1. New features summary
- 2. Client records (demographics) updates
- 3. Investigation module updates
- 4. Outbreaks module updates
- 5. Reports

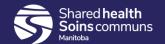

#### **New Features Summary**

- Improvements to search functionality
- Updates to client demographics sections adding information to Address, Ethnicities, Phone numbers, etc.
- 3. Ability to add High Priority Warning
- 4. Improvements to Investigations module:
  - a. Can now record Disease Staging date
  - b. Risk Factors screen lists all associated diseases
  - Lab report screen investigation drop-list displays all diseases
  - d. Lab summary option to view all labs for the client
  - Lab summary new column of PH Received date
  - f. Transmission Event Unknown Contacts disposition details
- 5. Outbreak module terminology changes

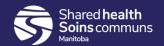

# General and Client Demographic Updates

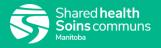

## Searching "mid-string"

- Option to uncheck "starts with" on many organization and provider search boxes, allowing "mid-string" searches
- Great improvement when searching for providers

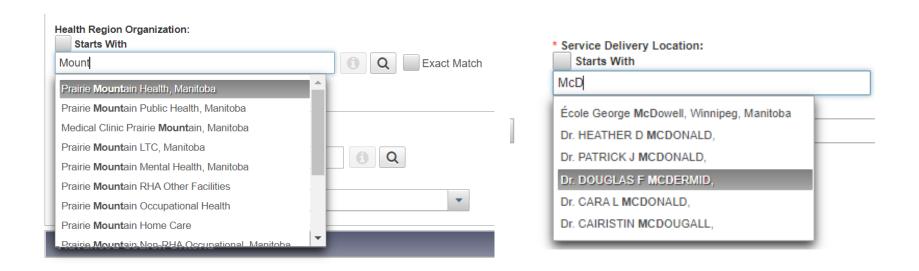

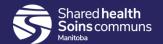

## Embedded Find Command (EFC)

 Service Delivery Location, Provider and Organization EFC's "Show Info" displays more details

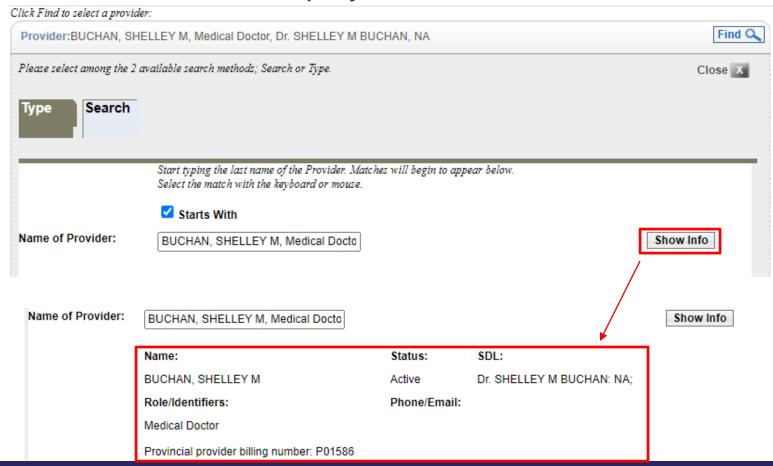

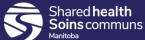

#### Client Header Display

- Configurable to make name fields more noticeable by bolding and changing font color
- Optional Preferred Alternate Name display in Client Header now available

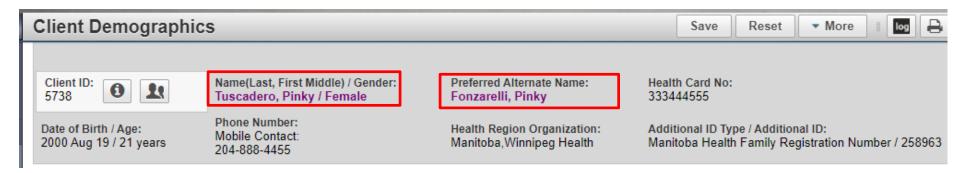

 On Client Demographics screen, navigate to 'Alternate Names', add name, select 'Set Preferred'

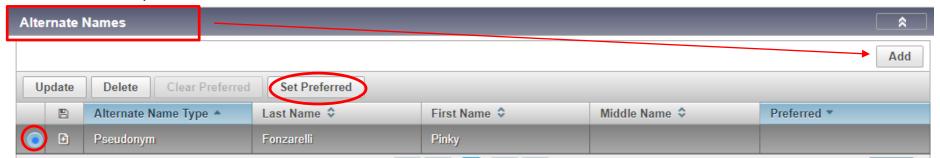

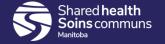

## Multiple Ethnicities

 Allows any number of Ethnicities to be added to a client instead of just one

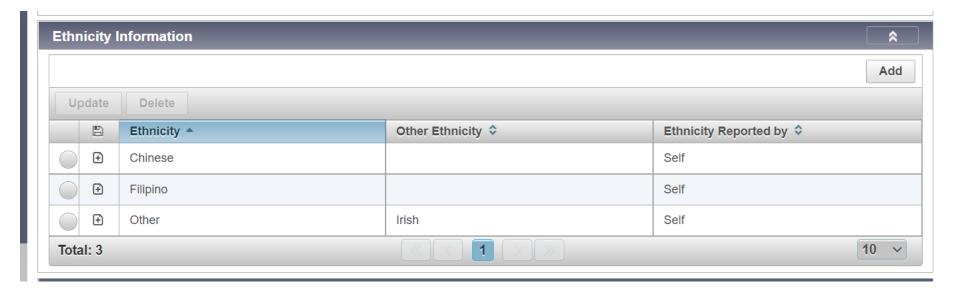

## Client Record Updates

 Indigenous Information: A new rule was added to ensure at least one Indigenous value is entered to avoid data quality issues

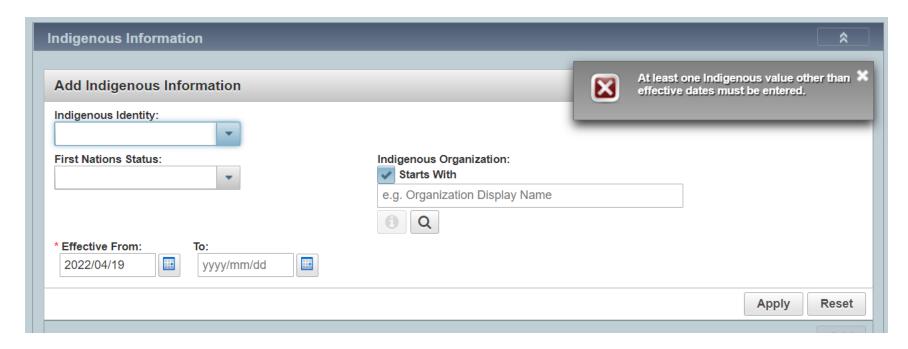

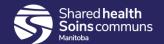

#### Telephone Number

 New comments free text field in "Add Telephone Number" modal, which can be associated with telephone numbers to provide more details on how to contact a client

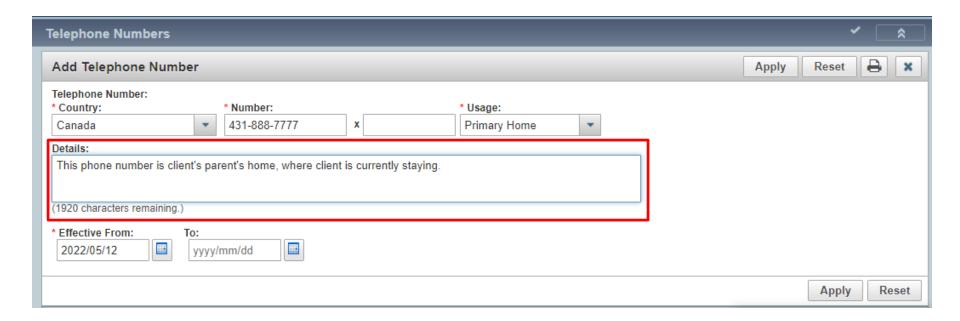

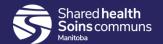

#### Client Online Names

1. New 'Other' option available for selection, and 50 character free-text field for 'Other Description'

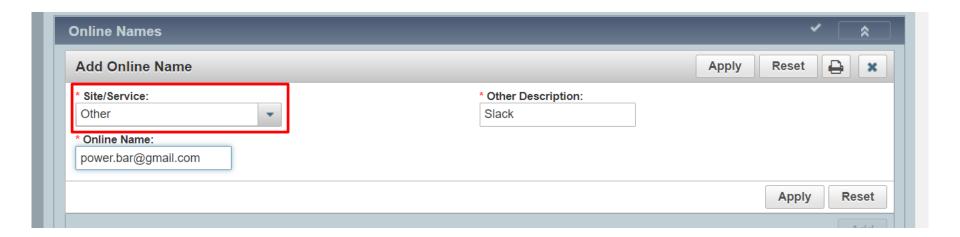

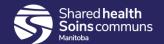

## Client Warnings/Alerts

- New: Client-related popup alert for high priority warnings.
- 2. When a high priority warning is created, the warning displays when the client is placed into context.
- This feature is only available in Next Gen pages; does not display in Investigations (classic) pages.

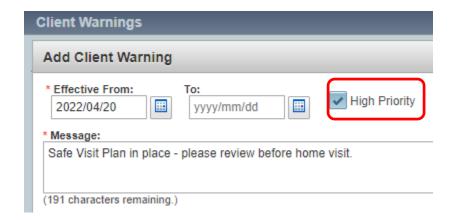

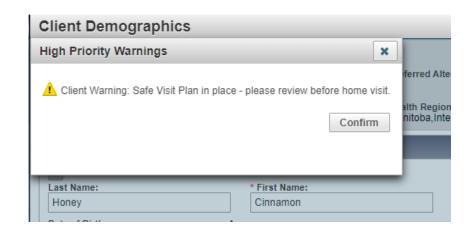

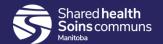

# Investigations Module Updates

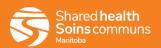

#### Disease Event – Staging Date

- 1. Can now record a date associated with Disease Staging
- 2. Date has been added to all screens where the Disease Event table is displayed (e.g., Subject Summary screen)

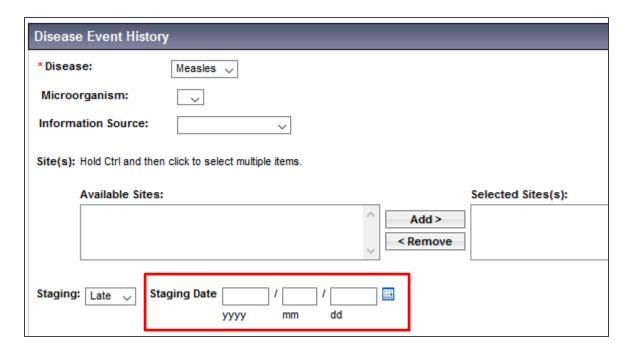

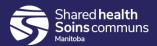

## Disease Event – Staging Date

Visible in Disease Event History

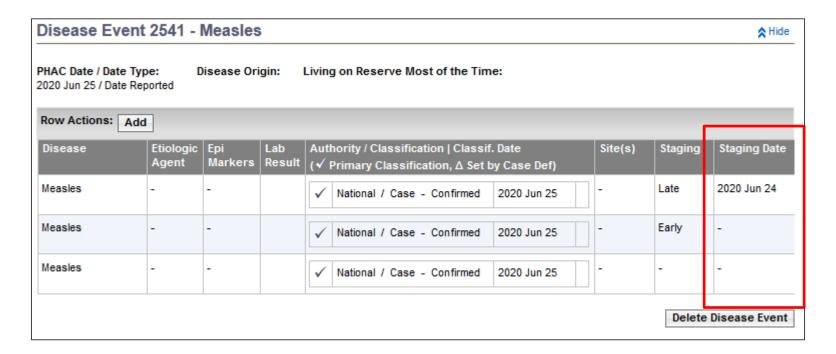

#### Risk Factors – lists all diseases

 On the risk factors screen, the investigation hyperlink in the investigation column has been updated to include all diseases on an investigation

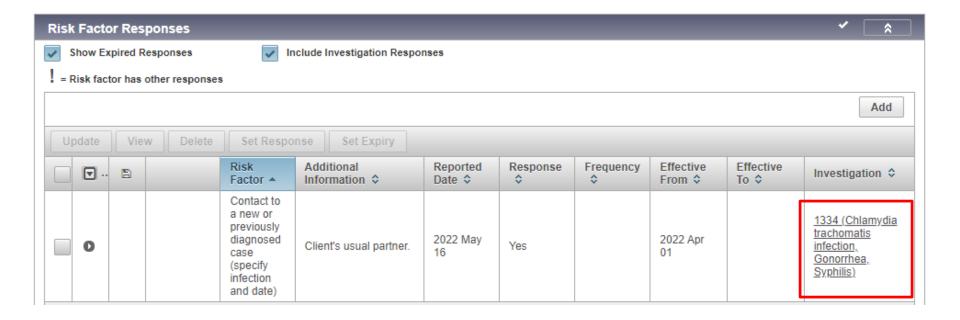

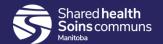

## Lab Report Page – lists all diseases

 Investigation drop-list on the lab report page will display all diseases on an investigation (co-infections)

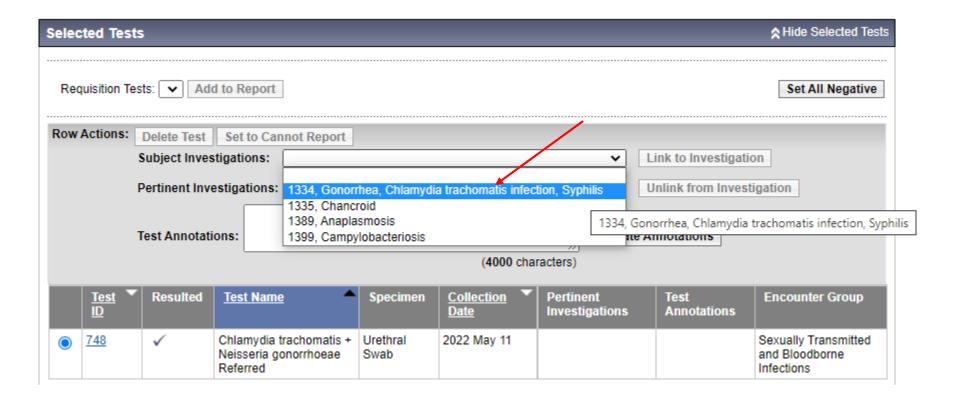

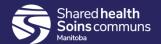

#### Lab Summary

Users now have an option to view all labs for the client and investigation(s), or just for the investigation in-context (as in

3.2.3).

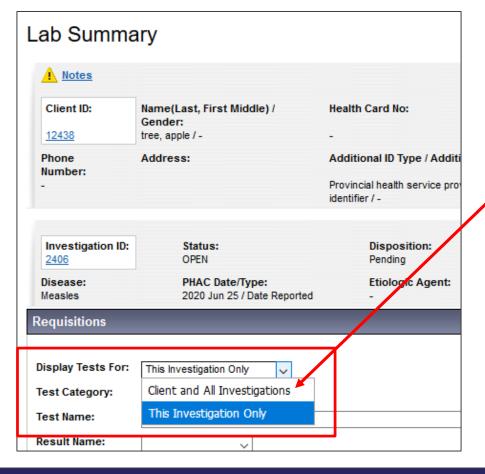

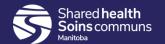

#### Lab Summary

 Updated lab summary table includes a new column "Public Health (PH) Received Date" and make this date the default sort for lab reports

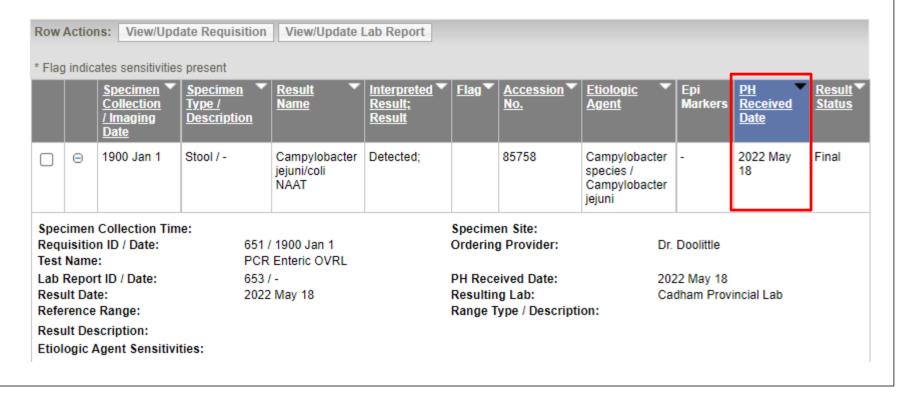

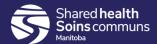

#### Salmonella disease

 Salmonella disease – improved application performance with classification updates, microorganism droplists

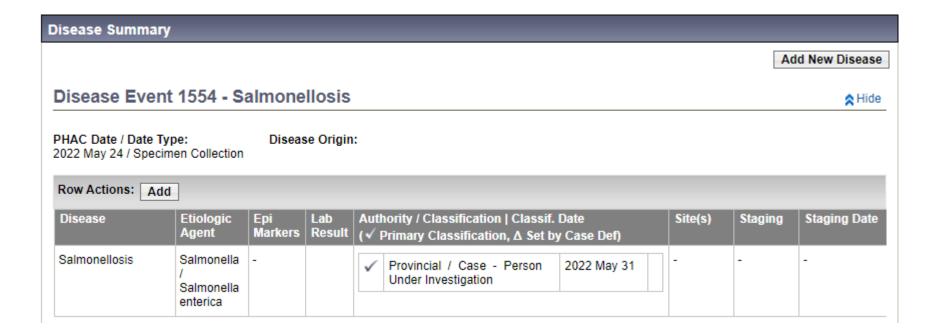

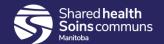

#### Transmission Event Unknown Contacts

 Disposition Details text field has been expanded from 2000 to 4000 characters

| Unknown/Anonymous Contacts               |   | AHide Unknown/Anonymous Contac |
|------------------------------------------|---|--------------------------------|
| *Required field (for Add/Update only)    |   |                                |
| * Name / Description:                    |   |                                |
| Contact Info:                            |   |                                |
| Contact Details:                         |   | ]                              |
| * Disposition:                           | ~ | _                              |
| Disposition Details:                     |   |                                |
| This field now has a 4000 character limi |   | .:                             |
|                                          |   | (3959 characters remaining     |
|                                          |   | Add Clea                       |

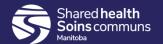

#### Workgroups

'Inactive' Users no longer display within Add User/Workgroups; must select checkbox to 'Include Inactive users'

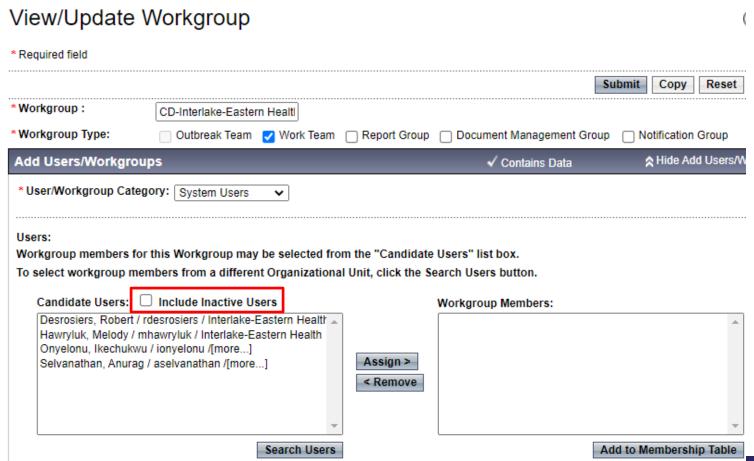

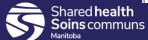

## Outbreak Module Updates

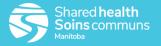

#### **Outbreak Link Role**

1. Link role is now displayed on Outbreak Header

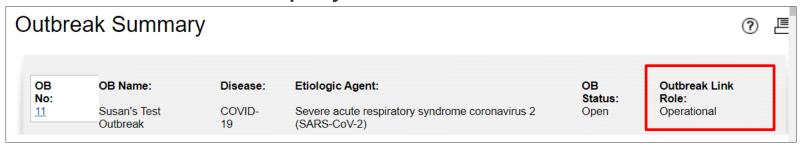

- 2. Link role names have changed
  - Child → Operational
  - Parent → Summary

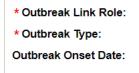

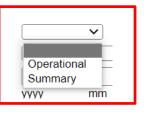

3. The application no longer defaults to Child / Operational when creating an Outbreak

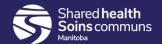

## Outbreak Hierarchy

 New grouping levels (hierarchy) were added to create the ability to link related outbreaks

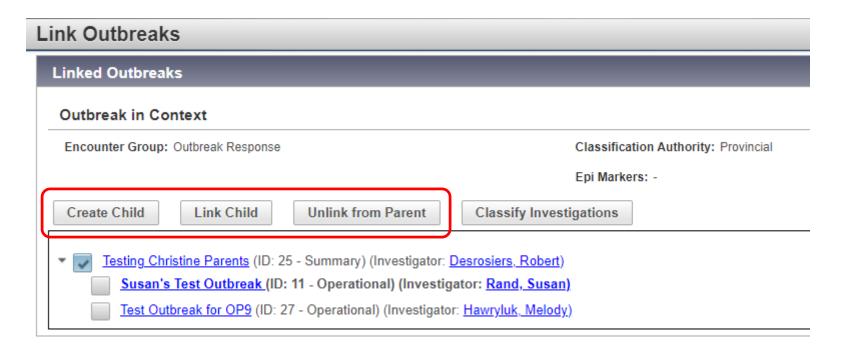

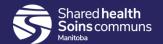

#### Report Status

 New: View Report Status and View Report History combined into one button and one list

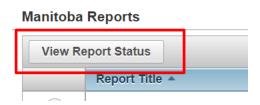

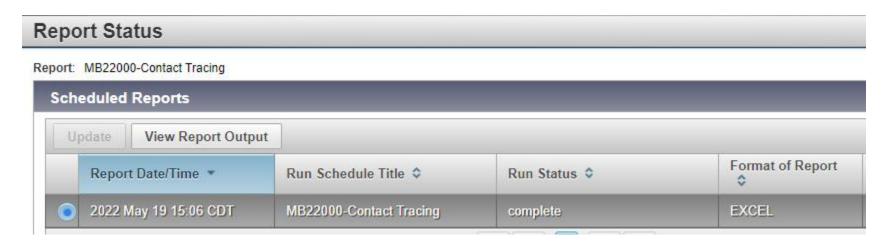

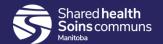